Autor: Marta Fernández Ruiz

Universidad'Carlos'III'de'Madrid

## Grupo de investigación TECMERIN

Resumen: En este trabajo se aborda el proceso de creación de imágenes sintéticas en 3D a partir del programa 3D Studio Max. Se explican los diferentes procedimientos de modelado (mediante splines, a partir de primitivas, mediante objetos de composición o con malla poligonal editable) y los modos más convencionales de texturizado (el mapeado y el modificador unwrap). También se abordan cuestiones como la utilidad de crear modelos de alta o baja poligonización, y texturas de mayor o menor detalle en función del número de polígonos del modelo. Por último, se trata la puesta a punto para la animación de la malla poligonal' editable.' Para' ello' se' explican' los' conceptos' de' rigging,' skinning y envolventes.

Palabras clave: imagen sintética, animación, gráficos creados por ordenador, 3D, modelado, texturizado, rigging, skinning, polígonos.

Marta Fernández Ruiz

Las tecnologías digitales han permitido integrar imágenes creadas por ordenador en películas de acción real, spots publicitarios o videoclips, y han dado lugar a géneros o productos constituidos exclusivamente por imágenes sintéticas, como la animación digital o los videojuegos. Al tiempo que la tecnología está dando lugar a programas de creación 3D más efectivos y potentes, también está permitiendo que estos sean más simples de usar, de modo que cada vez más artistas se sienten capaces de trabajar en este campo.

Si bien el terreno que se va a tratar en este capítulo hace referencia al uso de la imagen sintética en la industria del entretenimiento, es importante recordar que la imagen creada por ordenador es usada en numerosos contextos, al igual que lo fue la animación tradicional, incluyendo usos militares, médicos, forenses o educativos.

Dada la alta presencia de la imagen generada por ordenador [*Computer Genereted Image* (CGI)] en nuestros días, conviene para cualquier estudiante o profesional de la comunicación visual entender determinados conceptos y procesos relacionados con la imagen sintética. El proceso de crear imágenes en 3D requiere que se modelen objetos en una escena, se les asigne color y luz, y se renderice por medio de una cámara virtual para crear una imagen. En lugar de trabajar sobre una superficie bidimensional, se opera en un espacio 3D, un área abierta en la que se definen y se sitúan objetos, se configuran sus colores y texturas y se posicionan las luces. La escena final indicará al ordenador qué objetos están en qué lugar, qué colores y texturas tienen, cuál es la iluminación, y qué cámara utilizar para dar lugar a la imagen final. La creación de imágenes sintéticas es un proceso costoso. Modelar, crear texturas, establecer las estructuras de huesos o crear escenarios son tareas que requieren esfuerzo y tiempo. Sin embargo, una vez se han terminado los modelos, estos pueden ser modificados de manera sencilla y ser reutilizados.

Furniss (2007, p. 178), citando a Ralph Guggenheim, productor de *Toy Story* (1993), señala que durante el proceso de producción de la película se mantuvo una base de datos que incluía texturas y modelos que frecuentemente se importaban en diferentes contextos. Según Guggenheim, el muñeco del bebé mutante tiene la cabeza de la hermana de Andy, reutilizada y reconfigurizada.

Para citar este capítulo:

Fernández, M. (2011). "Modelado, texturizado y ajuste de malla". Madrid: E-Archivos Universidad Carlos III de Madrid.

Específicamente, este capítulo hace un recorrido por los procesos de modelado y texturizado 3D, así como las acciones relativas a la puesta a punto para el proceso de animación, lo que abarca el *rigging* y el *pesado de malla*. Se hablará principalmente del programa 3d Studio Max, uno de los más utilizados en el campo de la animación digital, los videojuegos y la infoarquitectura. No obstante, hay numerosos programas destinados a la creación y la animación de imágenes sintéticas, como Maya o Blender, que permiten realizar procesos similares si no idénticos.

### **Modelado**

Modelar es uno de los primeros pasos en la generación de gráficos por ordenador. Al igual que un escultor modela sus figuras en el mundo real, el modelador 3D da forma a los objetos virtuales mediante diferentes técnicas. Las técnicas básicas más extendidas son el modelado a partir de formas, el modelado de geometrías y la malla poligonal editable.

### *Modelado\$a\$partir\$de\$formas\$\$*

Las *formas* son líneas y grupos de líneas 2D, cuya principal función es servir de base para la creación de objetos 3D. 3d Studio Max y otros paquetes de modelado incluyen una serie de formas bidimensionales que, con la ayuda de algunos modificadores paramétricos, pueden dar lugar a modelos tridimensionales. Con *paramétricos* se quiere indicar que es posible elegir la intensidad de la modificación, generalmente introduciendo datos numéricos (Figura 1).

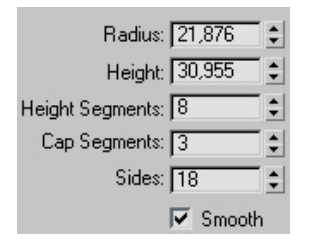

Figura 1 Ejemplo de pestaña que permite la modificación de un modelo por medio de **parámetros.%**

Algunas de las formas de las que suelen disponer los programas de 3D se pueden ver en la Figura 2.

Fernández, M. (2011). "Modelado, texturizado y ajuste de malla". Madrid: E-Archivos Universidad Carlos III de Madrid.

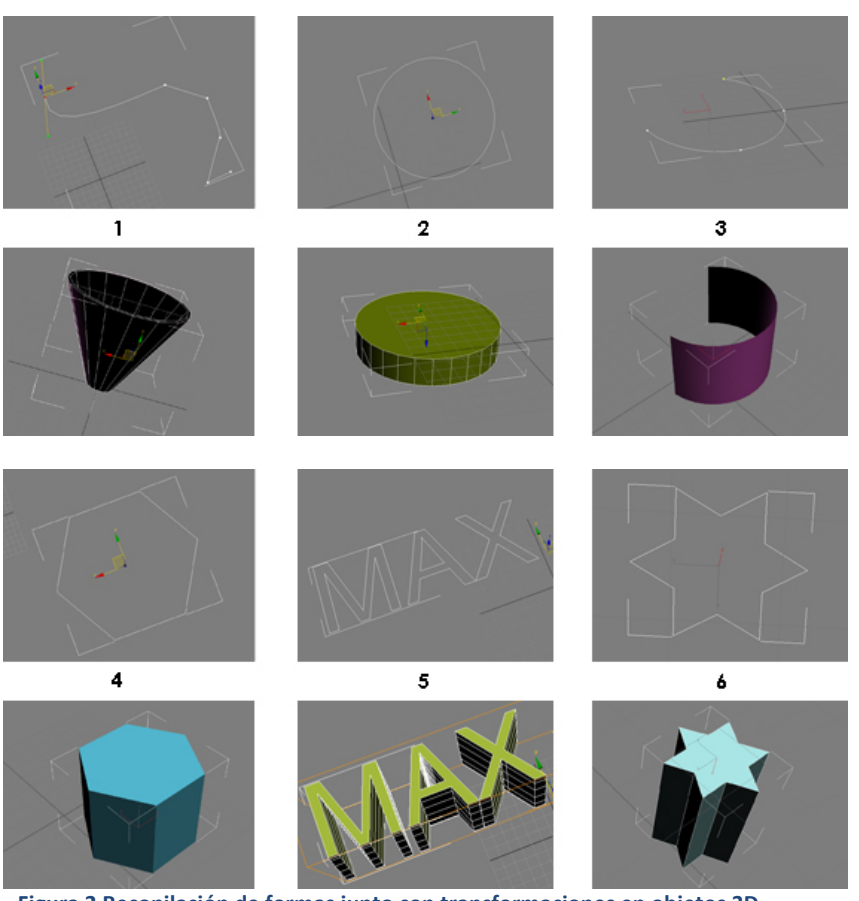

Figura 2 Recopilación de formas junto con transformaciones en objetos 3D.

- 1- Línea: está formada por vértices y segmentos que pueden ser movidos en diferentes direcciones, lo que permite darle la forma deseada.
- 2-Círculo: es posible especificar el radio que queremos que tenga.
- 3-Arco: se puede determinar el radio, así como el punto en el que éste comienza y termina, y puede cerrarse hasta alcanzar la forma de un círculo.

Fernández, M. (2011). "Modelado, texturizado y ajuste de malla". Madrid: E-Archivos Universidad Carlos III de Madrid.

- 4-Ngon: permite crear formas poligonales con diferente número de lados. También es posible modificar su radio.
- 5-Texto: cuando se emplea esta forma, el panel de modificaciones se convierte en un editor de textos. Se puede elegir el tamaño de la letra, la fuente, si va en negrita o en cursiva y el tipo de alineación (justificado, alineado a la derecha o alineado a la izquierda).
- 6-Estrella: permite obtener estrellas de diferente número de puntas y con distintas longitudes de radio.

La Figura 2 muestra diferentes modelos a los que pueden dar lugar las formas a partir de la aplicación de diferentes modificadores. Entre los principales modificadores empleados para que estas formas pasen a ser modelos tridimensionales se encuentran la *extrusión*, el *biselado* y el *torno*.&

- *Extrusión*: añade profundidad a una forma. Es un modificador muy empleado para la creación de logotipos y textos 3D. La Figura 2 muestra un ejemplo de extrusión de textos.
- *Biselado*: permite añadir bordes redondeados a los objetos extruidos.&
- *Torno*: crea un objeto 3D mediante la rotación de una forma (por ejemplo, una línea) alrededor de un eje. Es el método más extendido para la creación de jarras, copas y otros objetos simétricos. Una vez aplicado el torno, la forma se puede modificar para que no tenga una simetría perfecta y simule con mayor exactitud una forma orgánica. Es el caso de la manzana de la Figura 3.

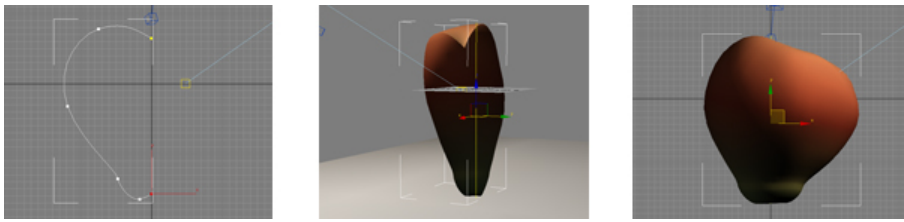

Figura 3 Creación de una manzana a partir de la aplicación de un torno a una línea.

### Spline editable

Convertir una *forma* a *spline editable* significa que ésta se dividirá en subobjetos desde los cuales podrá ser manipulada. Los tres tipos de subobjetos desde los que se puede trabajar son:

Fernández, M. (2011). "Modelado, texturizado y ajuste de malla". Madrid: E-Archivos Universidad Carlos III de Madrid.

- *Vértices*: unen los diferentes segmentos y definen tangentes de punto y curva.
- $Se$ *amentos*: conectan los distintos vértices.
- *Splines*: son la unión de los segmentos con los vértices.

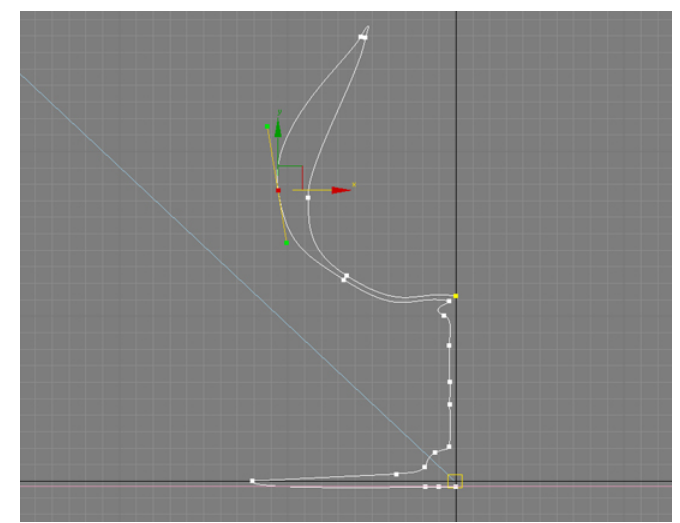

**Figura 4 Captura de una** *spline* **editable. Cada uno de sus vértices y segmentos pueden ser** movidos para crear la forma deseada.

### *Modelado\$de\$geometrías\$*

El modelado a partir de geometrías se lleva a cabo, principalmente, a partir&de&*primitivas* y&de&*objetos'de'composición*.&

### *Modelado\$a\$partir\$de\$primitivas\$*

Los programas de modelado suelen incluir por defecto algunos objetos de formas básicas, que se pueden modificar, combinar y personalizar mediante una serie de modificadores y opciones que el software también ofrece.

Pueden ser empleadas para crear objetos básicos que no requieran excesivo detalle o que aparezcan en planos generales donde se vean de lejos, o pueden ser modificadas o combinadas con otras formas. Entre éstas, se encuentran las *primitivas estándar* y las *extendidas*. Ambas son objetos paramétricos, es decir, mediante diferentes cantidades

Fernández, M. (2011). "Modelado, texturizado y ajuste de malla". Madrid: E-Archivos Universidad Carlos III de Madrid.

numéricas, se define el diámetro, la altura, la anchura, así como el número de lados y segmentos de altura que necesiten tener.

### Primitivas estándar

Determinados objetos de formas simples del mundo real, como un balón o una caja, pueden modelarse utilizando una sola primitiva. Las primitivas también pueden combinarse para formar objetos más complejos. La Figura 5 muestra una recopilación de las primitivas más empleadas.

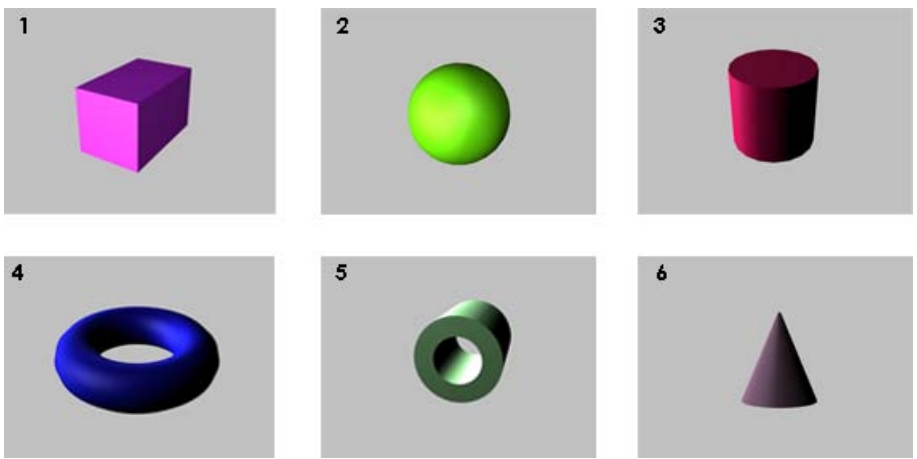

Figura 5 Recopilación de las principales primitivas estándar.

- 1-*Caja*: se le puede modificar el ancho, el largo y el alto, y se le pueden añadir segmentos a lo ancho, a lo largo y a lo alto, y se le pueden añadir segmentos en estas tres direcciones.
- 2-*Esfera*: se le puede definir el radio y el número de segmentos. Puede ser una esfera al completo, o se puede dejar sin cerrar, lo que puede ser útil para crear gráficos de tartas o los conocidos *comecocos*.&
- 3-Cilindro: se puede especificar el radio, la altura, el número de lados y el número de segmentos que va a tener, tanto de base como&de&altura.
- 4-*Toroide*: se le puede definir el contorno (diferencia entre radio interno y radio externo) y el número de lados. El software ofrece la opción de retorcer sus segmentos (twist).

Fernández, M. (2011). "Modelado, texturizado y ajuste de malla". Madrid: E-Archivos Universidad Carlos III de Madrid.

- 5-Tubo: se le puede definir el contorno (diferencia entre radio interno y radio externo), la altura, el número de segmentos de altura y de base, así como el número de lados.
- 6-Cono: se le puede definir los dos radios de los que se compone (el correspondiente a la parte inferior y el correspondiente a la parte de superior), la altura, el número de segmentos de altura y de base, así como el número de los lados.

Si nos fijamos en los componentes de un edificio, o de un monumento, éstos tienen formas cuadradas, cónicas, esféricas, etc. Las tuberías tienen forma de tubos y las columnas son cilindros o cajas rectangulares. La recreación de ciudades en 3D se caracteriza por un uso muy amplio de este tipo de primitiva. Las cajas, combinadas con una textura detallada, pueden dar lugar a las cajas que en numerosos videojuegos de plataformas sirven como obstáculos, como escalón o como contenedor de recursos para el jugador. Del mismo modo, muchas imágenes o animaciones que muestran los planetas del sistema solar se crean mediante esferas. Las primitivas también son frecuentes en mundos virtuales. Por ejemplo, la mayor parte de los objetos que se ven en *Second Life* son primitivas (o *prims*, nombre que reciben en el mundo virtual) que pueden ser creadas por el usuario (Figura 6), bien a partir de la aplicación que ofrece *Second Life*, bien a partir de programas como 3d Studio Max y Maya, para lo cual es necesario exportarlas posteriormente al mundo virtual.

Fernández, M. (2011). "Modelado, texturizado y ajuste de malla". Madrid: E-Archivos Universidad Carlos III de Madrid.

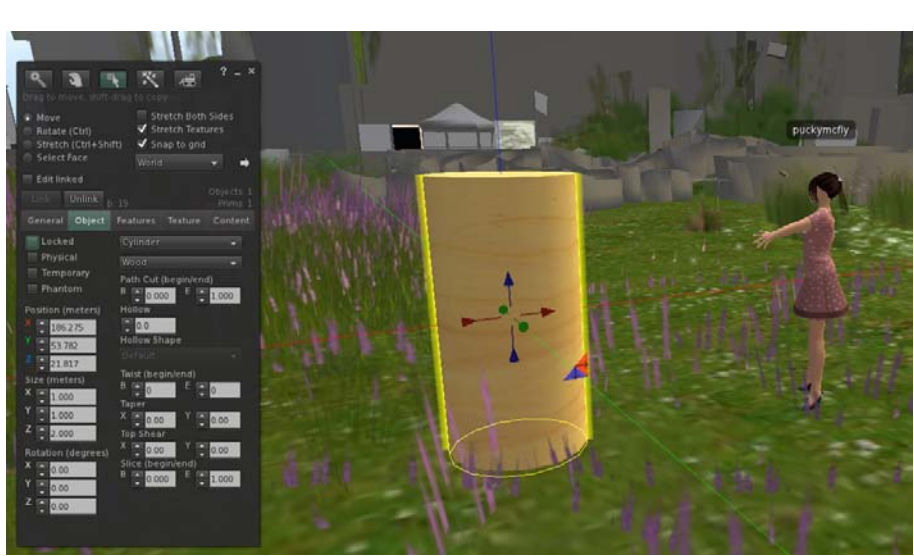

Figura 6 Creación de objetos mediante una primitiva estándar dentro de *Second Life*.

### Primitivas extendidas

Son una recopilación de *primitivas* de mayor complejidad. La Figura 7 muestra una selección de las mismas.

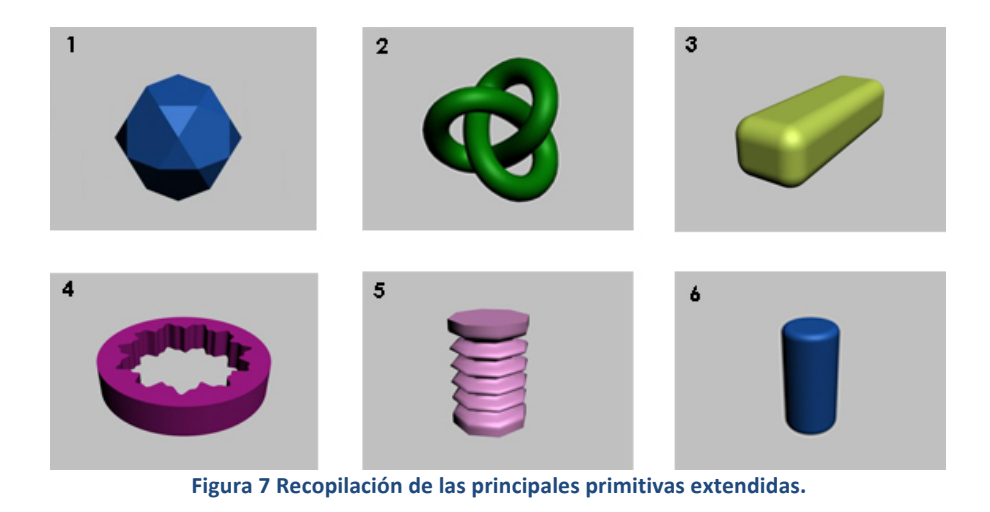

#### Para citar este trabajo:

- *Hedra/Poliedro* (1): permite crear poliedros com distinto número de caras.
- *Nudo toroide* (2): permiten especificar el radio, el número de segmentos y la forma en la que se va a distribuir. Son la base para la creación de diferentes tipos de nudos.
- *Chamfer Box* (3): Es uma caja con bisel. Permite crear objetos de bordes redondeados. Se puede especificar la altura, la longitud y la anchura. El tipo de bisel puede ser más acentuado o menos dependiendo de los parámetros que se elijan.
- *Ring wave* (4): es la única primitiva que viene con animación por defecto. Es posible especificar su radio, la anchura del anillo, su número de lados y su altura.
- *Muelle* (5): es posible modificar su altura, el número de segmentos, así como la sección flexible (si queremos que sólo una parte del objeto sea flexible mientras que otra simule ser una superficie rígida).
- *Chamfer Cyl* (6): es un cilindro con bisel. Se puede modificar su altura, su anchura y su longitud. Permite crear objetos de bordes redondeados. El tipo de bisel puede ser más acentuado o menos en función de los parámetros que se introduzcan.

### *Objetos\$de\$composición\$*

Mediante la combinación de diferentes formas (2D) o geometrías (3D), es posible crear objetos de mayor complejidad. Uno de los objetos de composición más empleadas a partir de formas 2D es el *solevado*, mientras que en lo referente a las geometrías, está la *booleana*.

### **Solevado**

Los objetos solevados son formas bidimensionales extruidas a lo largo de un eje. Estos objetos se crean a partir de dos o más objetos del tipo spline. Una de estas splines es el recorrido (el eje sobre el cual se extruyen las formas) y el resto de splines actúan como formas del objeto solevado. A medida que se disponen las formas en el recorrido, el programa genera una superficie entre ellas.

En la Figura 8 se ve cómo mediante la creación de una línea (*spline*) y su edición, se genera el *recorrido* (o *eje*) que seguirá el objeto. La forma

Fernández, M. (2011). "Modelado, texturizado y ajuste de malla". Madrid: E-Archivos Universidad Carlos III de Madrid.

será la de ambos círculos (que se intercalarán repetidamente para dar lugar a la parte flexible de la pajita).

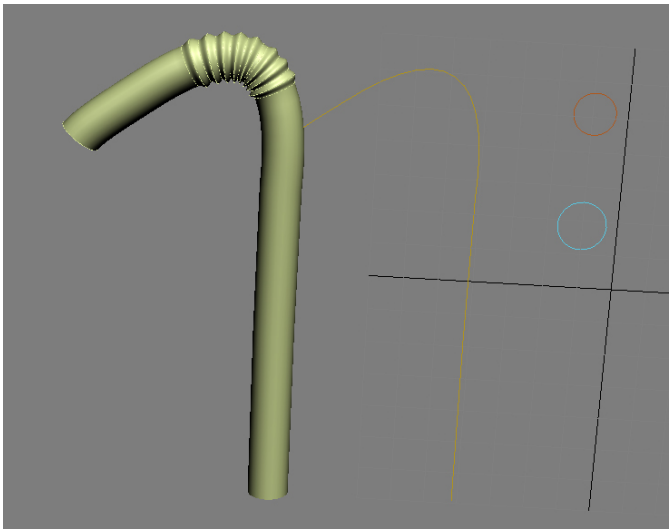

**Figura 8 Creación de una pajita a partir de un solevado.** 

### Booleanas

Mediante la intersección de diferentes primitivas estándar o extendidas, se pueden crear objetos de mayor complejidad. Ejemplo de ello son los *objetos booleanos*, que resultan de la combinación de dos objetos a los que se les ha aplicado una operación booleana. Es posible aplicar tres tipos de operaciones booleanas:

- *Unión*: El objeto booleano contiene el volumen de ambos objetos originales. La porción común o superpuesta de la geometría se elimina.
- *Intersección*: El objeto booleano sólo contiene el volumen común a ambos objetos originales (es decir, el volumen de la intersección).
- *Sustracción* (o *diferencia*): El objeto booleano incluye el volumen de un objeto original, al que se le sustrae el volumen de la intersección.

La Figura 9 muestra un ejemplo de objeto booleano (el dado) creado mediante una operación de sustracción. A la caja se le sustrae el volumen de la intersección con la esfera.

Fernández, M. (2011). "Modelado, texturizado y ajuste de malla". Madrid: E-Archivos Universidad Carlos III de Madrid.

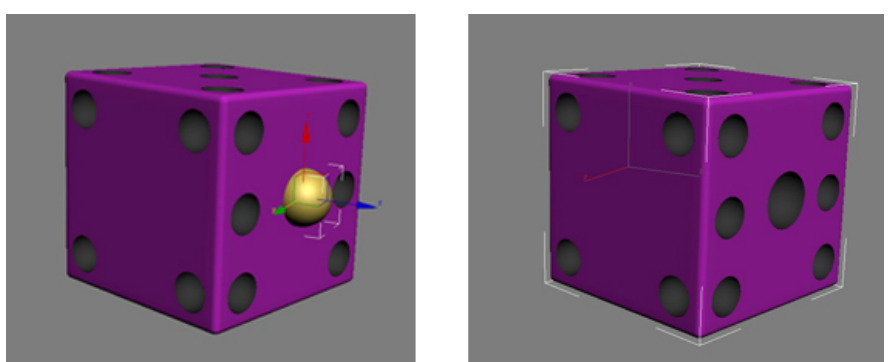

Figura 9 Creación de un dado a partir de una operación booleanas de sustracción.

### **Modificadores**

Además de la combinación de modelos, el software ofrece una serie de *modificadores* (Figura 10) que se pueden aplicar a los modelos para que estos respondan a las expectativas del modelador con mayor exactitud, y de esta forma dar lugar a objetos de mayor detalle.

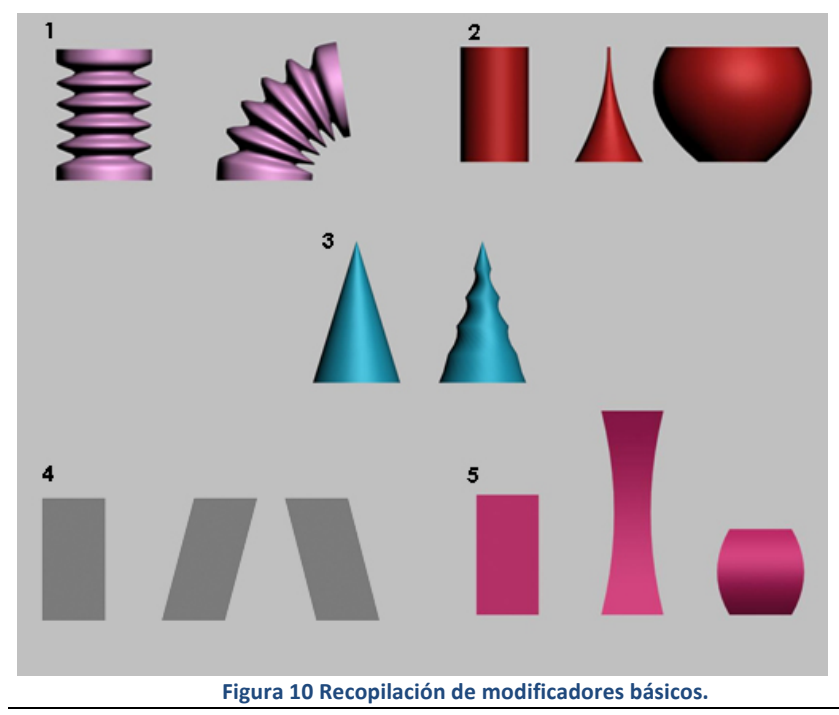

Para citar este trabajo:

- 1-*Doblar*: permite elegir el ángulo en el que el modelo se va a doblar, así como la dirección y el eje  $(X, Y, o, Z)$  en la que realizará la operación.
- 2-*Afilar*: permite crear puntas afiladas (si los parámetros se indican en negativo) o al contrario, formas dilatadas (si los parámetros son positivos). Asimismo, es posible elegir el eje por el que debe afilarse.
- 3-Retorcer: permite distorsionar el objeto, y mediante diferentes parámetros es posible indicar si se quiere más distorsión arriba que abajo o viceversa.
- 4-Sesgar: La base superior del modelo se inclina, pero no pierde altura. Es posible elegir la dirección y el eje en que se produce el sesgo.
- 5-Estirar: permite modificar el tamaño de un modelo añadiendo un efecto *cartoon*. Es posible elegir cuánto se va a estirar, así como la intensidad con la que va a disminuir su contorno conforme se estira.

La Figura 11 muestra una mesa de billar creada a partir de operaciones booleanas y modificadores. Tanto la mesa como los palos son primitivas (*chamfer box* y *tubo*, respectivamente) a las que se les han aplicado distintos modificadores. Los agujeros de la mesa, a su vez, se han creado mediante operaciones booleanas de sustracción (eliminando el volumen de la intersección del *chamfer box* con una esfera).

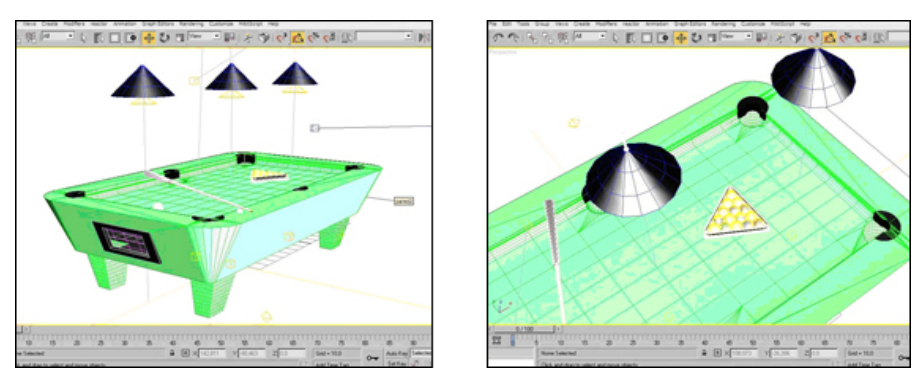

Figura 11 Objetos creados a partir de primitivas, operaciones booleanas y modificadores.

Fernández, M. (2011). "Modelado, texturizado y ajuste de malla". Madrid: E-Archivos Universidad Carlos III de Madrid.

Al aplicar modificadores es importante tener en cuenta el número de segmentos de los que se componen las figuras. A mayor número de segmentos, más incidencia tendrá el modificador sobre ellas y más suaves y redondeadas serán las formas. No obstante, el tiempo de procesamiento y de renderizado será mayor. Si la prioridad es obtener formas suaves y con detalle, conviene emplear un número elevado de segmentos. Si, por el contrario, la prioridad es obtener una imagen sintética que se pueda renderizar en poco tiempo (o a tiempo real, como ocurre en los videojuegos), se optará por trabajar con pocos segmentos.

En la Figura 12 el primer cilindro está compuesto por 3 segmentos en altura, anchura y longitud, mientras que el segundo está formado por 10.

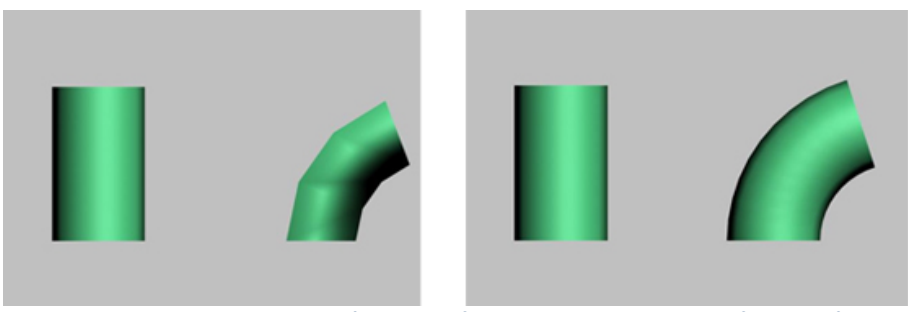

Figura 12 Resultados de la aplicación de modificadores con modelos de diferente número de segmentos.

Se ha visto que a partir de determinados modificadores y un número determinado de segmentos, es posible obtener formas de cierto realismo y detalle. No obstante, se puede avanzar más en este proceso y crear formas más personalizadas. Si no se exige demasiado nivel de realismo y se cuenta con formas geométricas, estas formas, combinadas con una textura, pueden ser suficientes. Sin embargo, no serían útiles si quisiéramos crear un animal, una planta, un personaje, o, en definitiva, alguna forma orgánica, "imperfecta" o asimétrica.

### *Malla\$Poligonal\$Editable\$*

Cada objeto que el programa proporciona por defecto (las *primitivas*) puede ser convertido en malla poligonal, lo que significa que el objeto se dividirá en *subobjetos* y sus diferentes elementos podrán ser modificados& mediante& herramientas& como& *mover*,& *rotar* o& *escalar*.& Con&

Fernández, M. (2011). "Modelado, texturizado y ajuste de malla". Madrid: E-Archivos Universidad Carlos III de Madrid.

ello se pueden conseguir formas más personalizadas u orgánicas, adecuadas para la creación de personajes, animales o vegetales.

Con *subobjetos* se hace referencia a las distintas partes de las que se compone la malla y a los distintos niveles con los que es posible modelar. Entre los principales subobjetos están:

Vértices: son los puntos formados por la intersección de dos o más aristas que concurren en un punto. La Figura 13 muestra un ejemplo de conversión de una caja (primitiva) a malla poligonal. Mediante la selección de sus vértices, es posible mover, rotar o escalar diferentes partes del objeto para darle la forma deseada.

- Aristas: son los lados de una cara o las líneas que conectan dos vértices.
- *Polígonos*: son las caras de las que se compone la malla. La Figura 14 muestra cómo es posible dar forma a un objeto mediante la selección y el movimiento de polígonos.
- *Elemento*: es el conjunto completo de polígonos del objeto seleccionado.

El pez de la Figura 15 ha sido creado mediante uno de los modelos que ofrece el software: una caja. La técnica de modelar objetos a partir de cajas convertidas a *mallas poligonales* está muy extendida y recibe el nombre&de&*box modelling.*&&

Al igual que ocurre con los segmentos de las primitivas, cuantos menos polígonos tengan los modelos, mejor. Uno de los requisitos a la hora de modelar puede ser el de no elevar los requerimientos de procesado de los modelos para que estos se animen y se rendericen de forma más rápida. Se habla de *baja poligonización* cuando un modelo emplea los mínimos polígonos posibles para crear una imagen.

Fernández, M. (2011). "Modelado, texturizado y ajuste de malla". Madrid: E-Archivos Universidad Carlos III de Madrid.

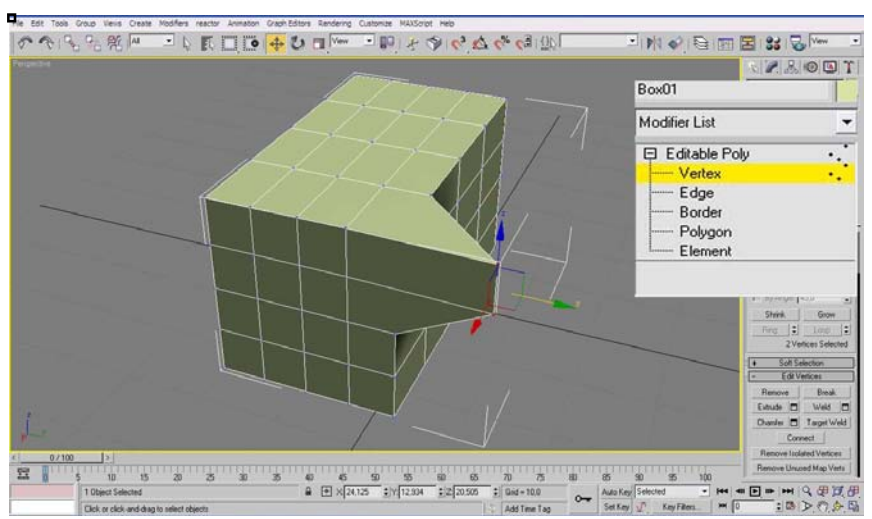

Modelado, texturizado y ajuste de malla

**Figura%13 Modelado%a%partir%de%la%manipulación%de%los%***vértices* **de%una%***malla\$poligonal***.%**

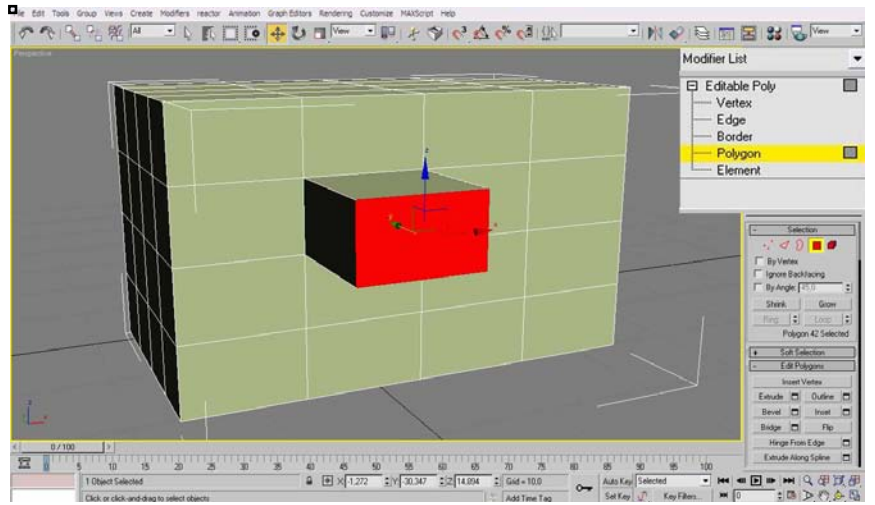

**Figura%14 Modelado%a%partir%de%la%manipulación%de%los%***polígonos* **de%una%***malla\$poligonal***.%**

Fernández, M. (2011). "Modelado, texturizado y ajuste de malla". Madrid: E-Archivos Universidad Carlos III de Madrid.

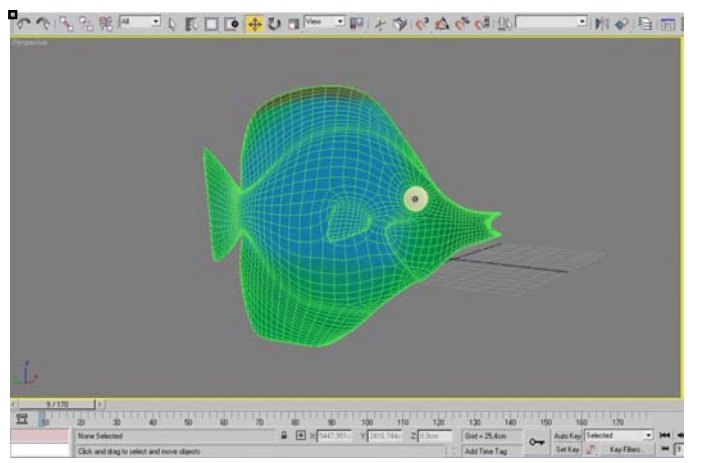

**Figura%15 Modelado%de%un%pez%a%partir%de%una%***caja***,%técnica%conocida%como%***box\$modelling***.%**

## **Texturizado**

La fase de *texturizado* es tan importante como la de modelado, sobre todo si lo que se busca es realismo. El texturizado no sólo permite añadir color al modelo, sino que también permite simular diferentes materiales (metal, madera, etc.) y dar mayor detalle a determinadas formas. Las texturas pueden *pintarse* en un software de creación de imágenes digitales o puede extraerse de fotografías de texturas reales. Algunos anuncios de coches o móviles no muestran objetos reales, sino modelos sintéticos con texturas obtenidas de fotografías. El grado de realismo que se ha alcanzado hace que sea difícil diferenciar cuándo, en el caso de los anuncios de coches y móviles, estos son objetos reales fotografiados y cuándo son imágenes creadas por ordenador. Los principales procedimientos de texturizado se llevan a cabo mediante *materiales, sombreadores* y *mapas*. Antes de revisar cada concepto, conviene conocer el editor de materiales.

### *El\$editor\$de\$materiales*

El editor de materiales ofrece funciones para crear y editar materiales y mapas, así como para asignar estos a diferentes objetos de la escena. Cada una de las esferas de las que se compone el editor (Figura 16) alberga un material, un mapa o una combinación de ambos.

Fernández, M. (2011). "Modelado, texturizado y ajuste de malla". Madrid: E-Archivos Universidad Carlos III de Madrid.

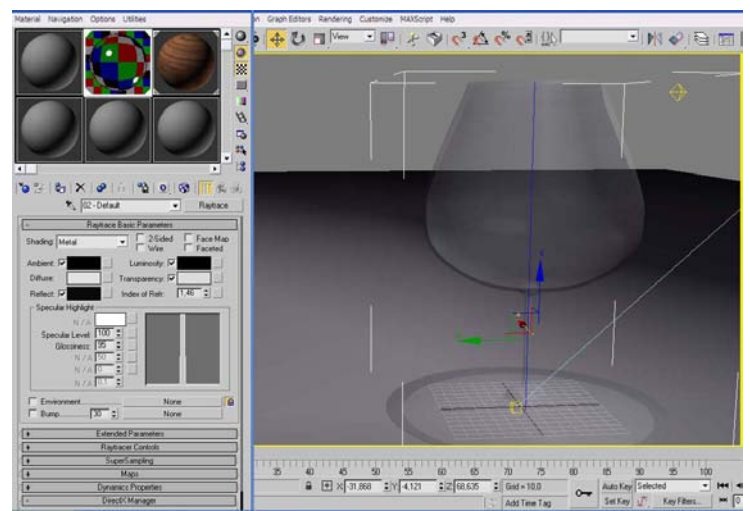

Figura 16 Editor de materiales (izquierda) y asignación de material a un objeto (derecha).

## *Materiales\$estándar\$*

Entre los diferentes materiales, los más básicos, ofrecidos por el software por defecto, son los *materiales estándar*. A través de los sombreadores o *shaders* (algoritmos que controlan la respuesta a la luz de los objetos) los materiales proporcionan los componentes del color, la opacidad, la autoiluminación y otros parámetros. Aplicados de manera correcta y combinados con una iluminación adecuada, pueden simular el aspecto que tendría el objeto en el mundo real.

La Figura 17 muestra ejemplos de la aplicación de materiales y sombreadores de diferente naturaleza.

A continuación se citan algunos de los sombreadores más empleados:

- *Phong*: Para superficies con fuertes resaltes circulares.
- *Blinn*: Para resaltes más redondeados y suaves que los que se obtienen con el sombreado Phong.
- *Metal*: Para superficies metálicas.
- Z *Traslúcido*:& Similar& al& sombreado& *Blinn*,& también& permite& especificar la traslucidez, en la que la luz se dispersa al pasar por el material.

Fernández, M. (2011). "Modelado, texturizado y ajuste de malla". Madrid: E-Archivos Universidad Carlos III de Madrid.

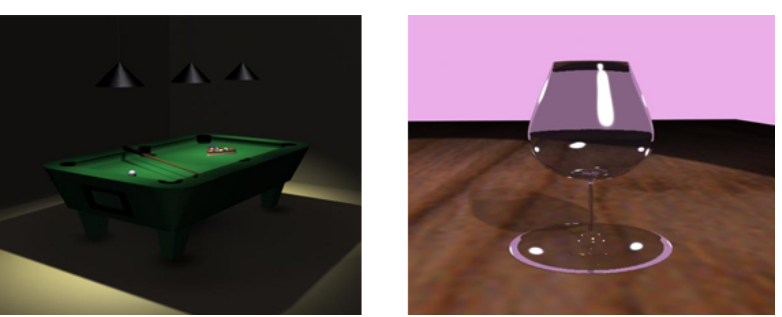

Figura 17 Texturizado de escenas a partir de materiales estándar.

### *Mapas\$*

El mapa es una *imagen bidimensional* (plana) que se asocia a un material para&aumentar&su&realismo. Los&mapas&se pueden&asimilar&al&*envoltorio* con el que se cubren los objetos. No solo añaden color al modelo, sino que además pueden simular otras características como la rugosidad o el relieve, sin necesidad de alterar la geometría.

Estos efectos son posibles ya que el programa reconoce la luminosidad de cada uno de los puntos del mapa y asigna, a partir de ésta, un efecto de rugosidad, de transparencia, relieve, etc. En el caso del escudo de la Figura 19, se pueden ajustar las características de un material indicando que las zonas más oscuras del mapa sobresalgan respecto a las zonas más claras, provocando de este modo un efecto de tridimensionalidad en una superficie plana.

### **Materiales, sombreadores y texturas vs modificación de geometrías**

Modificar la *geometría* para añadir detalle al objeto implicaría aumentar el número de *polígonos* del modelo. Cuantos más polígonos tiene un modelo, mayor es la potencia de procesamiento necesaria para que éste quede representado en la pantalla, por lo que en términos de procesamiento, es más eficaz emplear *texturas de alto detalle* y de *modelos de baja poligonización* que a la inversa.

En los videojuegos actuales, donde el procesador debe hacer numerosos cálculos para que los modelos se rendericen a tiempo real (como mínimo a 24 fotogramas por segundo para crear sensación de movimiento) y respondan a las acciones del jugador, es capital añadir detalles mediante mapas y no mediante un modelado complejo. Algunos programas como *Pixologic ZBrush* permiten un modelado de alto poligonado (Figura 18). Si bien dan lugar a imágenes de un realismo

Fernández, M. (2011). "Modelado, texturizado y ajuste de malla". Madrid: E-Archivos Universidad Carlos III de Madrid.

extremo, multiplican de manera exponencial el tiempo de procesado. La Figura 19 muestra cómo mediante texturas se simulan relieves en la superficie de un escudo, o cómo se simula el cabello de un personaje.

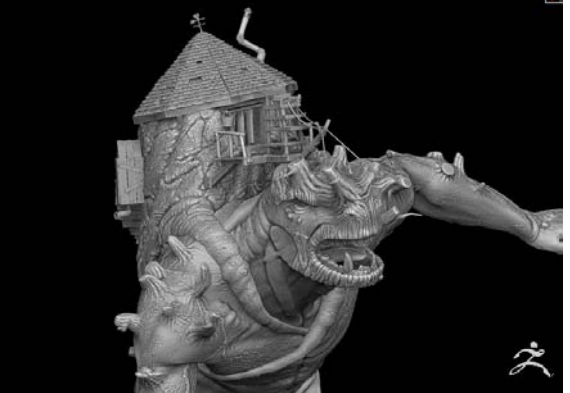

**Figura%18 Captura%de%**www.pixologic.com**.%Modelado%de%alto%número%de%polígonos%a%partir% del programa** *Z Brush***.** 

En *Toy Story* (Henne y otros, 1996) se opta por sombreadores en lugar de geometría para representar los movimientos de los diferentes personajes sobre la cama de Andy. Para cada paso que un personaje da sobre ella, el sombreador o *shader* determina hasta qué punto el personaje produce una perturbación de la superficie de la cama. La simulación del peso del personaje sobre la cama se podría haber hecho animando las deformaciones físicas de la cama, pero eso habría requerido un trabajo más costoso.

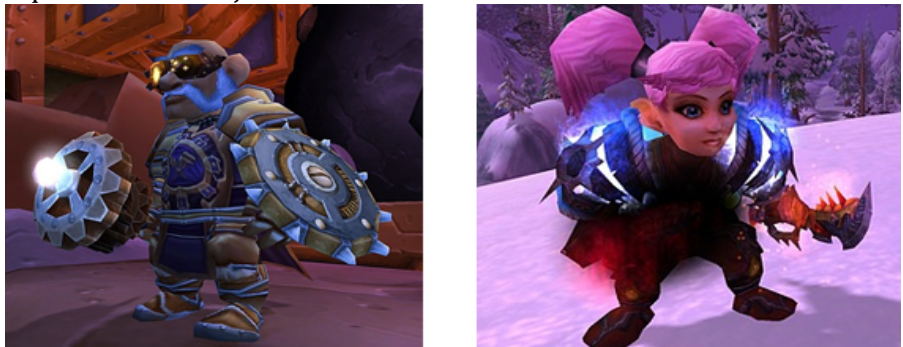

**Figura%19 Capturas%del%videojuego%***World\$of\$Warcraft* **(Activision%Blizzard),%obtenidas%** http://eu.battle.net/wow/es/media/screenshots/. En la imagen de la izquierda, una textura simula cierto relieve en el centro del escudo y en la armadura. A la derecha, un **mapa%simula%el%pelo%del%personaje.%**

Fernández, M. (2011). "Modelado, texturizado y ajuste de malla". Madrid: E-Archivos Universidad Carlos III de Madrid.

### Tipos de mapas

Entre los mapas de texturizado básico, se pueden encontrar los siguientes:

- *Bitmap*: se trata de una imagen guardada como matriz de píxeles en un formato archivo de imagen fija, como *jpeg*, *psd* o *bmp*. Es el más empleado dado el alto grado de personalización que permite. Un bitmap puede ser una fotografía de ladrillos que se asigne a un rectángulo para simular una pared, o una imagen creada de la nada desde Adobe Photoshop. La Figura 20 muestra un ejemplo de mapa de bits que permite simular una superficie de madera.
- *Cuadros*: Combina dos colores en un patrón de damero (Figura  $21$ .
- Degradado: Crea una amortiguación lineal o radial de tres colores.
- *Rampa de degradado*: Crea una gran variedad de rampas que pueden incluir los colores, mapas y las mezclas que se prefieran  $(Figura 22)$ .

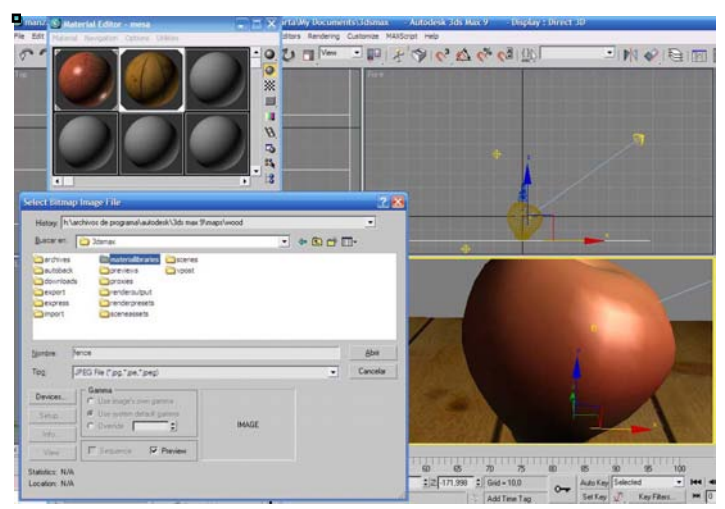

**Figura 20 Asignación de** *mapa de bits* **a una caja para simular una superficie de madera. La manzana%está%creada%con%la%asignación%de%color,%de%un%mapa%de%ruido%(para%crear%las%** superficia de la manzana) y un *shader* que le permite dar brillo.

Fernández, M. (2011). "Modelado, texturizado y ajuste de malla". Madrid: E-Archivos Universidad Carlos III de Madrid.

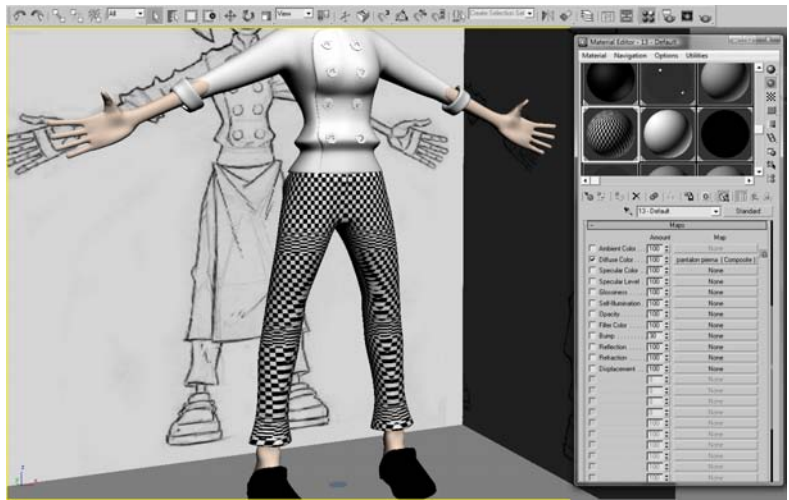

**Figura 21 Asignación de mapa de cuadros.** 

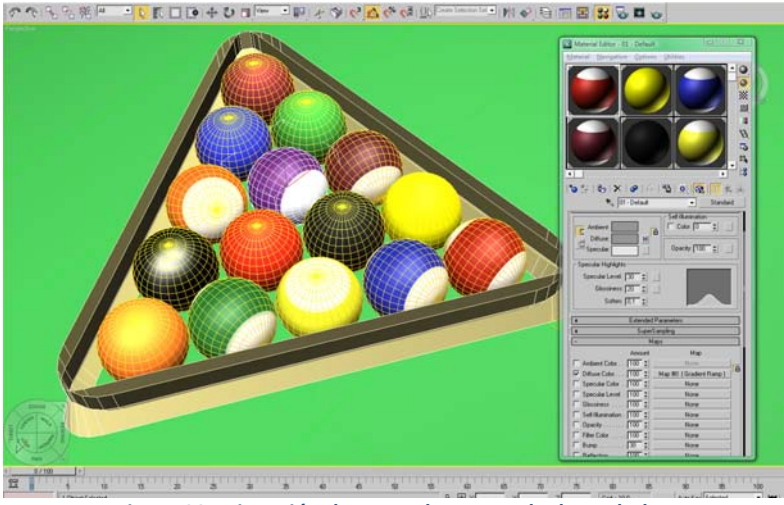

**Figura%22 Asignación%de%mapa%de%***rampa\$de\$degradado***.%**

## *Mapeado\$*

Una vez se ha preparado la *textura*, ésta se puede colocar sobre la *malla* del modelo, proceso que se conoce como mapeado.

Fernández, M. (2011). "Modelado, texturizado y ajuste de malla". Madrid: E-Archivos Universidad Carlos III de Madrid.

Si bien se ha dicho antes que el mapa podría asimilarse a un envoltorio, el modificador *unwrap* (que podría ser traducido como desenvolver) construye un envoltorio a partir de la geometría del objeto. Para ello este modificador capta todos los polígonos de los que se compone el modelo y crea una superficie plana a partir de ellos. Esa superficie plana puede ser usada a modo de lienzo sobre el que crear una textura a partir de programas de tratamiento de imágenes como *Adobe Photoshop*.&

Mientras se trabaja en ella, la textura suele contener mucha información y capas, y se guarda como un archivo *psd*). Cuando se termina de trabajar con ella se comprime en una sola capa y se guarda, por lo general, como archivo *ipeg* o bmp.

La Figura 23 y la Figura 24 muestran cómo mediante la selección de las diferentes partes que conforman el personaje se crean superficies planas que podemos adaptar a nuestras necesidades. En la Figura 25 se puede ver la plantilla del pez anteriormente mencionado y el tratamiento& que& puede& dársele& en& *Adobe Photoshop* y& el& *mapa* (*envoltorio*) resultante.

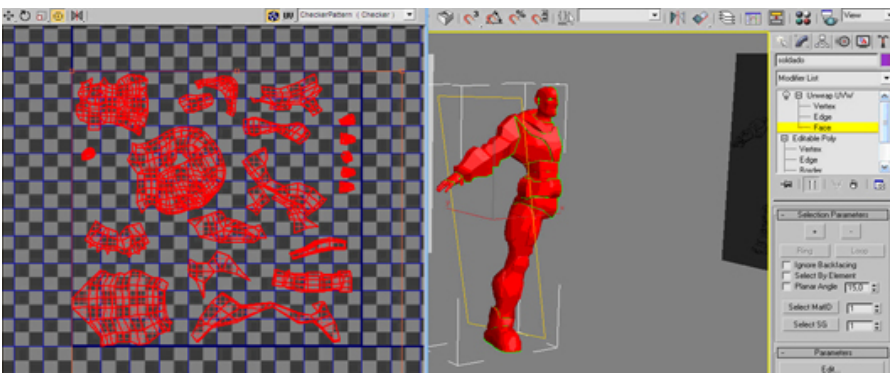

Figura 23 Proceso de creación de una plantilla a partir de la división del personaje en diferentes partes.

#### Para citar este trabajo:

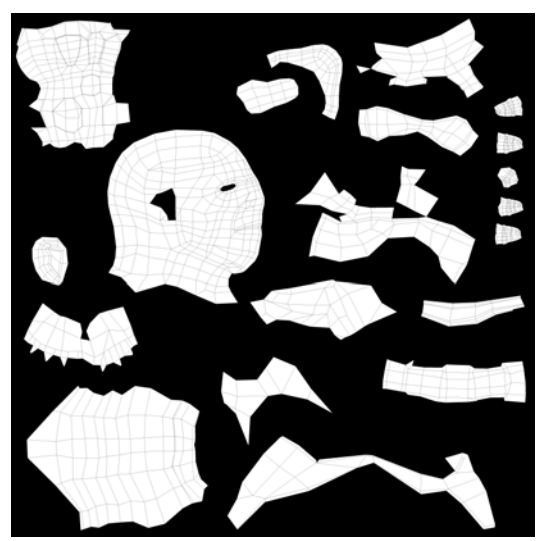

Figura 24 Plantilla creada a partir del modificador *unwrap*. Cada una de las partes del personaje (cabeza, torso, piernas) se orienta en la dirección deseada y se le da el tamaño que se estime necesario.

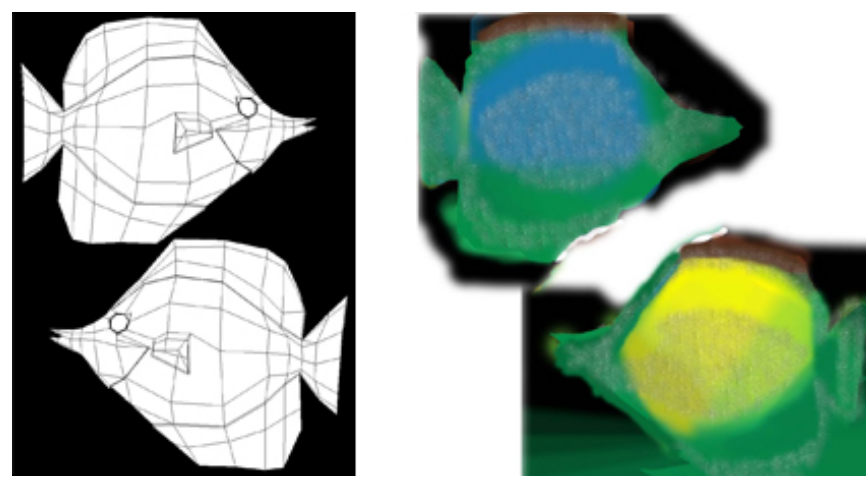

**Figura 25 Tratamiento de la plantilla creada por el modificador** *unwrap* **a través del programa%***Photoshop.*

Para citar este trabajo:

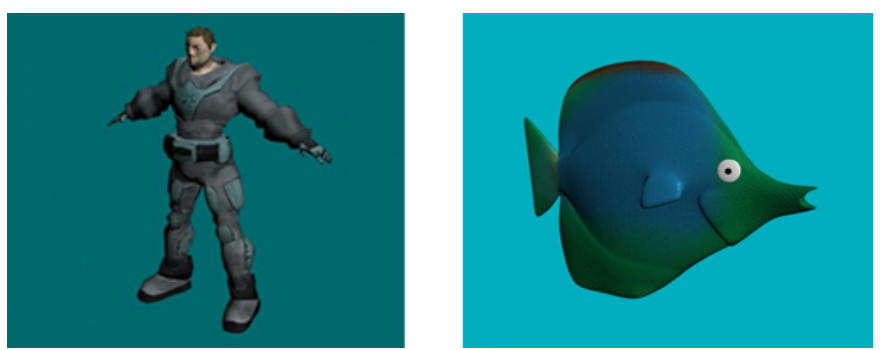

**Figura 26 Texturizado a partir de mapas creados mediante el modificador** *unwrap.* 

## *Rigging* **y%pesado%de%malla**

Los personajes modelados y texturizados son únicamente bloques sólidos como una estatua, no pueden moverse. Para poder animarlos, es necesario colocar una *estructura de huesos* en su interior. El proceso de crear estructuras de huesos para animar personajes es conocido como *rigging*, y se puede llevar a cabo, principalmente, mediante tres sistemas diferentes:

- *Bípedo* (Figura 27): los software de animación 3D suelen incluir un esqueleto (o *rig*) con forma antropomórfica que puede ajustarse al gusto del modelador. Cada uno de los huesos de los que consta el esqueleto pueden ser movidos o rotados para que coincidan lo máximo posible con la forma de la malla poligonal.&
- *Bone tools*: se trata de una herramienta que permite crear y configurar esqueletos y *rigs* para formas no antopromórficas  $(Figura 28)$ .
- Polígonos editables: los objetos de tipo bone pueden ser convertidos a polígono editable (Figura 29). Con ello se consiguen estructuras de huesos lo más adaptadas posibles a los deseos y necesidades del animador.

También existen *rigs* para objetos. Es decir, los rigs de los modelos no tienen por qué corresponderse únicamente con el cuerpo del personaje, sino con cualquier cosa que se mueva con el mismo. Es el ejemplo de las ropas que se mueven en consonancia con el cuerpo (cinturones, zapatos, pantalones, sombreros, etc.).

Ahora bien, para animar un personaje, no es suficiente construir una estructura de huesos, sino que es necesario asociar cada uno de los

Fernández, M. (2011). "Modelado, texturizado y ajuste de malla". Madrid: E-Archivos Universidad Carlos III de Madrid.

vértices de los que se compone la malla a los diferentes huesos que se han construido. Este proceso recibe el nombre de *pesado de malla* o  $skinning$ . Skinning hace referencia al modificador *Skin*, el cual, una vez aplicado a la malla, permite asignar la misma a la estructura de huesos.

El& modificador& *skin*& trabaja& a& partir& de& *envolventes*.& Éstas& son& pequeñas envolturas, (una por cada hueso del que se compone nuestra estructura) que se encargan de señalar a cada hueso la intensidad con la que debe mover cada uno de los vértices de la malla. La Figura muestra un ejemplo de envolvente para la segunda pieza correspondiente a la columna de nuestro personaje. Es necesario indicar a la envolvente qué vértices se van a ver afectados al 100% por el movimiento de ese hueso de la columna. Los vértices de color rojo son los que se van a mover exclusivamente con el movimiento de ese hueso. Ahora bien, hay vértices (o zonas del torso, dado que esto también ocurre en la realidad) que se verán afectados por el movimiento de más huesos; en este caso, por el primer y el tercer bloque de la columna. En este caso, debemos señalar a la envolvente qué influencia o *peso* (de ahí el término pesado de malla) debe ejercer ese hueso sobre los vértices. Los vértices naranjas y amarillos se verán influenciados de manera parcial, mientras que los que aparecen en azul, apenas recibirán influencia. La parte de malla que permanezca gris no recibirá ninguna influencia de ese hueso.

Este proceso se debe llevar a cabo con extremo cuidado en las zonas de la malla que coinciden con articulaciones. Si se quiere animar la columna de un personaje, habría que tener en cuenta que en la realidad, al echar nuestra espalda hacia delante, la piel se estira en la zona trasera y se pliega en la zona delantera como resultado del movimiento. En el modelo 3D, un adecuado pesado de malla es capital para que esa modificación (lo que en el mundo real sería la piel) simule un correcto movimiento de la espalda y no surian deformaciones como la de la Figura 31.

Fernández, M. (2011). "Modelado, texturizado y ajuste de malla". Madrid: E-Archivos Universidad Carlos III de Madrid.

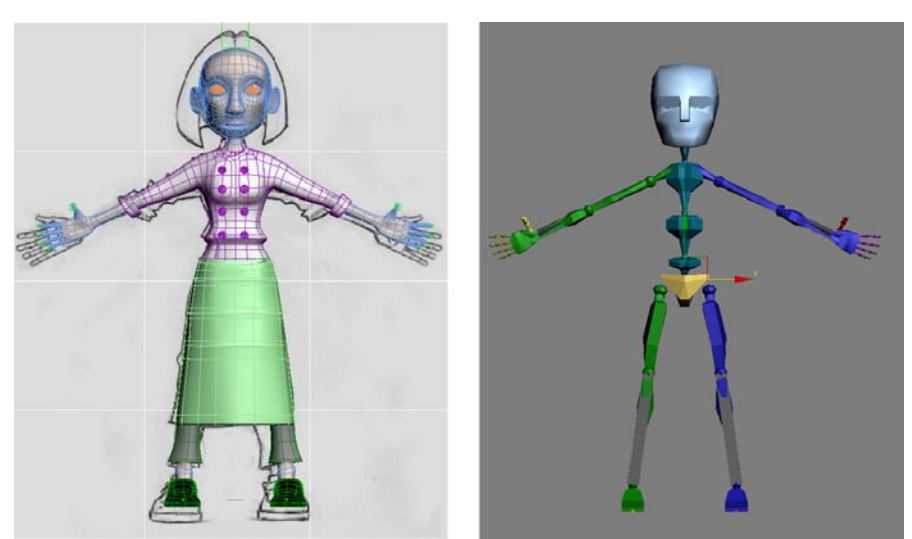

Figura 27 Asignación de un bípedo a un personaje. El rig debe colocarse dentro del modelo acabado antes de proceder a la animación del personaje.

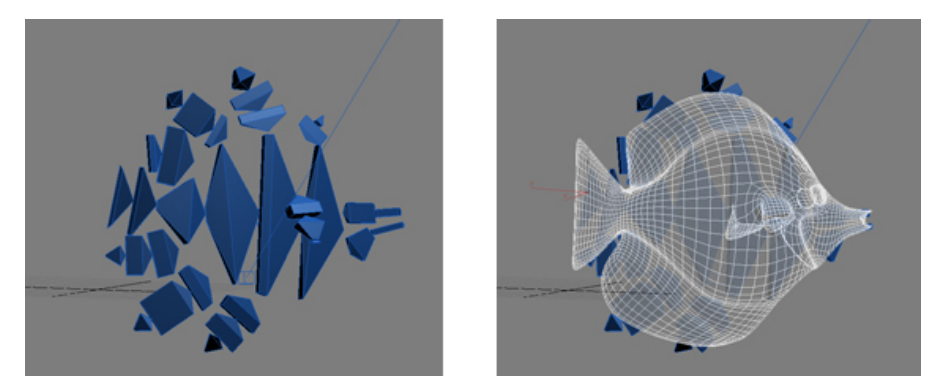

Figura 28 Asignación de un bípedo a un personaje. El rig debe colocarse dentro del modelo acabado antes de proceder a la animación del personaje.

Para citar este trabajo:

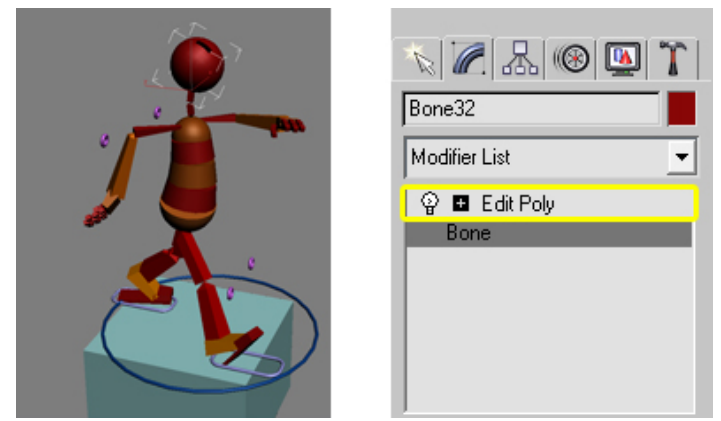

Figura 29 Conversión de un bípedo en un polígono para adaptar su estructura a formas **nuevas.%%**

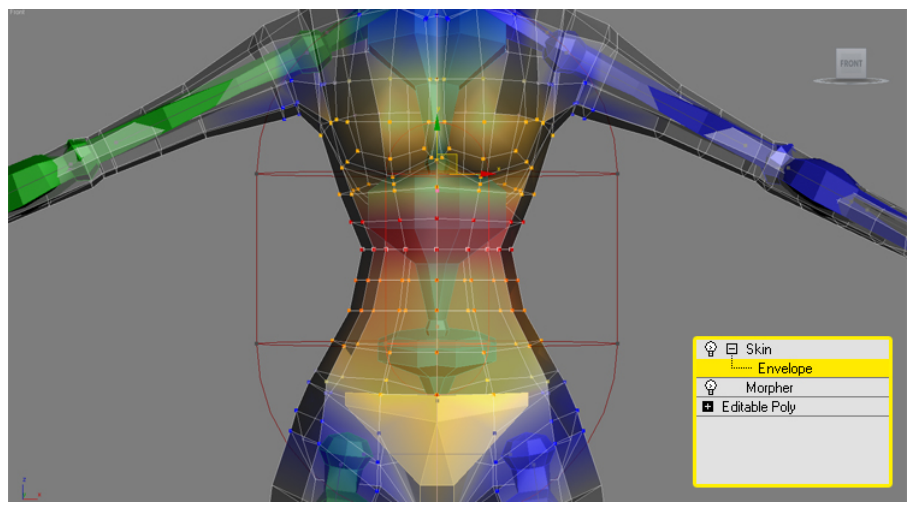

Figura 30 Asignación de un bípedo a un personaje. El rig debe colocarse dentro del modelo **acabado antes%de%proceder%a%la%animación%del%personaje.**

![](_page_27_Picture_5.jpeg)

Figura 31 Deformación de la malla producida por una asignación de pesos incorrecta.

#### Para citar este trabajo:

## **Referencias**

Furniss, M. (2007). Art in Motion. Animation Aesthetics. John Libbey Publishing. Henne, M., Hickel, H., Johnson, E. y otros. (1996). The Making of Toy Story. Actas de COMPCON, 41 IEEE International Computer Conference.